國立臺北大學電機工程學系專題報告

# 車載影音資訊系統分析與應用

**The analysis and application of** 

# **Automotive Telematics Device**

組員:曾至新、郭鎮億、廖昱欣、王昱凱、李承勳

指導老師:陳永源 老師

執行期間:103 年 7 月至 104 年 6 月

### **1.** 摘要

本專題報告旨在研究車用影音系統以 及乙太網路傳輸在嵌入式系統與電腦間溝 通的關係,試著找出兩者之間結合的可能 性,使未來車用嵌入式系統間的溝通能透 過乙太網路達到更高的傳輸速率。

此項計劃的重點在於如何使用乙太網 路去達成車內與環境的溝通。也就是所謂 的車載網路,現今科技進步越來越快,對 於安全的要求也越來越高,我們希望能夠 建立資訊以較快速傳輸之平台,讓駕駛者 能夠透過車內的環景系統達到 360 度無死 角的觀察視界,使駕駛者在進行倒車入庫 或路邊停車等動作時,因死角造成的意外 減至最低,環景監視系統將可發揮到最大 的輔助效能;此功能主要是利用外部4個 鏡頭,將外部環境捕捉並進行處理與縫合, 達到使駕駛者能透過畫面得知車體與環境 的相互關係。

另外,娛樂影音部分透過涵式庫建立一 個影音播放的環境,此環境能夠選擇影音 來源,並有影音的控制元件,建立一個主 目錄將環景與影音結合於一個頁面,供駕 駛者或乘客做選擇。

# **2.** 簡介

本專題分為兩部分:上半部主要內容為 開發一套模擬的車電系統,我們透過 Python 程式語言在 Linux 系統開發一套車 用影音系統,為了達到模擬即時影像的效 果,我們採取監視器錄像的原理將影片使 用 Opencv 截圖,透過 Socket 傳輸圖片檔 案在環景端連續顯示,另一功能為影片播 放,我們將影片存放在本機的儲存空間, 使用 Phonon 來播放影片,讓乘客在休息 之餘可以欣賞想觀看的影片;下半部致力 於研究車用的網路傳輸,我們選用已經應 用於實車上做環景及相關功能處理的嵌入 式系統 DM6437, 在嵌入式系統與電腦之 間透過 CCS 套件,自己建構需要的 C 語 言程式碼,使用 Socket 函式傳輸封包觀察 速率、效率、和封包長度,試著找出其中 的相對關係。

區域網路測試 OpenCV影像轉移 影音功能建立 簡易介面設計 功能分析與改善 網路AVB探究 網路溝通平台建立 平台網路傳輸測試

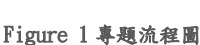

### 3.1. 區域網路測試

**3.** 專題進行方式

由於嵌入式平台的作業系統大多較類 似於 Linux, 故我們選用 Linux 作業 系統來進行相關實驗,透過嘗試不同

頁 **1** / **6**

的網路套件如:Netcat、SCP、Socket 在終端機達到區域網路的訊息傳送和 檔案傳輸,了解並熟悉開啟網路窗口 相互溝通的方法。

3.2. OpenCV 影像轉移

為了模擬監視器的效果,我們採用 OpenCV 將模擬外景的影片進行截圖 後,透過程式碼將圖片連續播放, OpenCV 可以將圖片變形成我們需要 的樣子,我們模仿車廠的環景系統將 四張圖片進行類似縫合的動作,再透 過Socket將圖片檔案傳至接收端播放, 以下是模擬環景系統的圖片變形播放 成果。

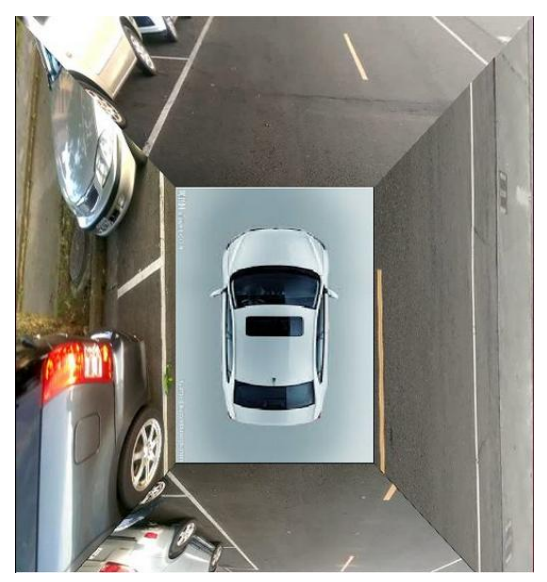

Figure 2 環景狀態

車用環景系統在駕駛打方向燈時會傳 送一個訊號使螢幕切換至方向燈所指 那一側之全景影像,故我們也用 Python 做了一項類似的功能,使用者 可以左右切換顯示那一側的全景影 像。

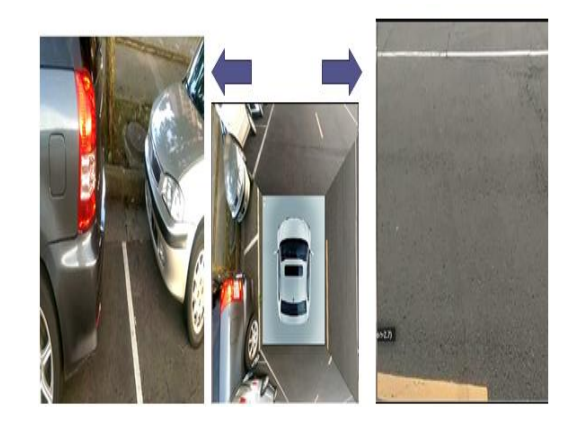

Figure 3 切換方向燈顯示

3.3. 影音功能建立

透過 Python 程式語言呼叫 Phonon 函 式庫建立影音播放的娛樂功能,將影 片放在同一目標資料夾,Phonon 能夠 抓取資料夾內的影片檔案播放,讓乘 車使用者可以透過我們的系統選擇想 看的影片。

此部分主要著重於下方預覽圖的顯示 及檔案的路徑,先透過 video capture 抓取第100 幀影像,將其顯示在各個 預覽圖上。

對於目前路徑必須能夠於上一層及下 一層做往返的動作,且下方媒體區能 夠更新。

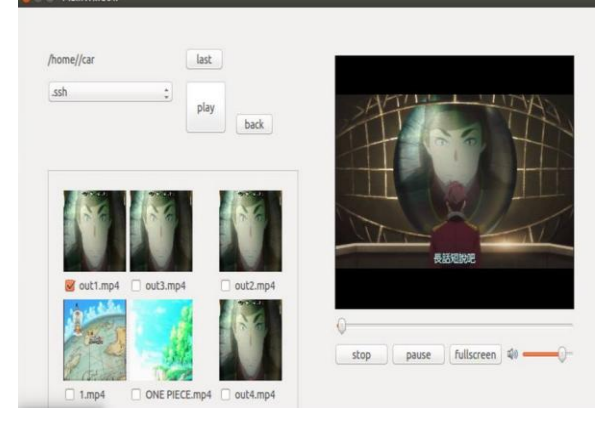

Figure 4 播放器顯示

3.4. 簡易介面設計

有了上述的環景系統與影片播放功能, 初步的車用系統已經成形,我們合併

兩項將功能做整合,使用 Qt designer 將之合成一個簡易的GUI使用介面, 乘車使用者可以根據不同狀況之需求 選擇對應的功能,以下為完整系統的 雛型。

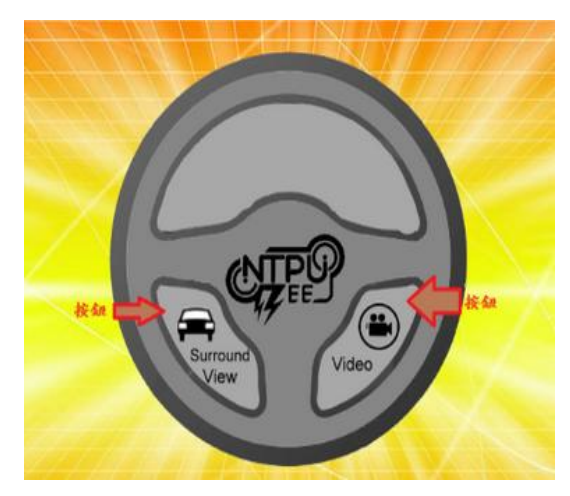

Figure 5 人機介面

- 3.5. 功能分析與改善
- 3.5.1. 因為想傳送 1080p 的影像,所以要 修改程式使執行效率更高。
- 3.5.2. 為了使 4 部影像來源在網路傳輸方 面更快,我們想要脫離以圖片傳送 檔案的方式,改用資料流的傳送, 並且加上多線程來處理影像資訊。
- 3.5.3. 在影像縫合方面,我們想先將縫合 後的黑邊去除,作4等份切割,再 將切割後的影像作部分旋轉,最後 作梯形轉移。
- 3.6. 網路 AVB 探究

網路 AVB 協定主要分為四個 : IEEE 802.1AS 精準時間同步協議 IEEE 802.1Qat 串流預留協議 IEEE 802.1Qav 陣列及轉發協議 IEEE 802.1BA 音頻橋接系統

3.7. 網路溝通平台建立 我們利用 socket 做連線建立,將獲取 的資料經由雙向溝通後傳送。

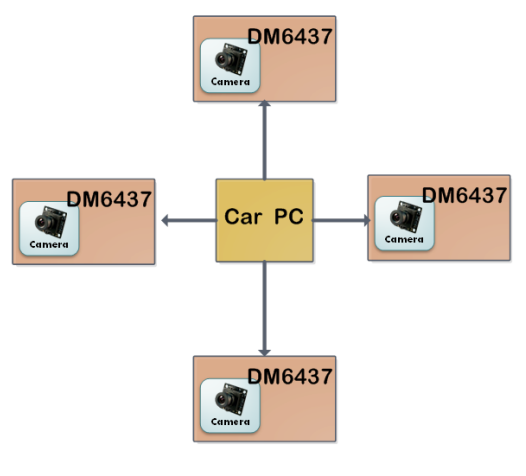

Figure 6 環境架構

3.8. 平台網路傳輸測試 測試可以傳輸的最大資料長度是多少 bytes。 測試各個長度下的傳輸時間,每筆執 行 200 次再取平均。 測試定量總量的 bytes 下,切割成各 個長度的傳送狀況下,何種是最有效 率的。 時間延遲計算

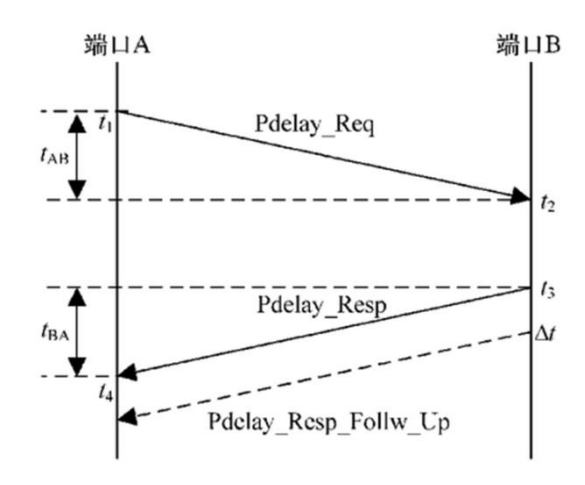

#### Figure 7 時間延遲圖

端口 A 到端口 B 的延遲時間為 tAB=t2-t1 端口 B 到端口 A 的延遲時間 tBA=t4-t3 假設端口 A 到端口 B 和端口 B 到端口 A 的平均網路延遲時間相同,端口 A 和端口 B 間的網路延遲時間 t 為

$$
t = \frac{t^{BA + tAB}}{2}
$$
,  $\Delta t = t^3 - t^2$ ,  $t = \frac{t^{4-1} - 4t}{2}$ 

3.8.1 MTU 最大傳輸單元

由 TCP/IP 協議中的 IP 協議定義,一 般而言 MTU,在網卡的預設值為 1500。

MTU 代表著該媒介所能夠處理的最 大 Packet 大小, 其包括了網路標頭 和傳輸資料等。

- 3.8.2 資料長度與時間關係
	- x 軸為傳輸資料長度,y 軸為對應的 時間,每種資料長度傳輸 500 次再取 平均。

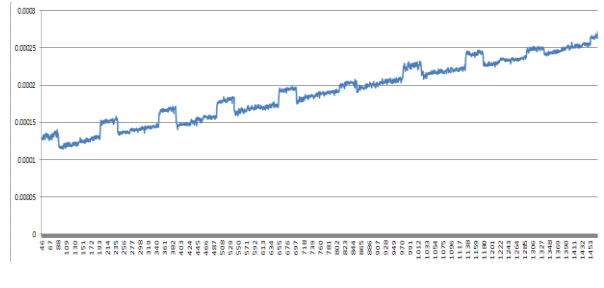

Figure 8 資料長度與時間關係圖

## 3.8.3 傳輸最佳效率

理想直線的效率

- 設直線為 y=ax+b, 斜率 a>0。
- x 軸為傳輸資料長度,y 軸為 x bytes 的傳輸時間。

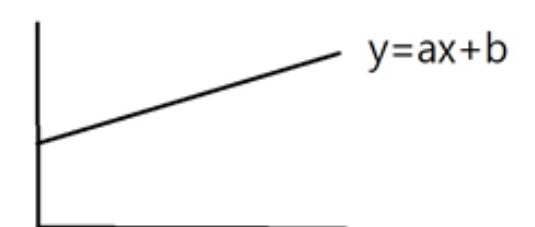

Figure 9 理想直線的效率圖

• 總共傳輸定量 B bytes,則分割為 x bytes 所需的總傳輸時間為:

$$
\frac{B}{x}(ax+b) = B(a+\frac{b}{x})
$$

• 若 b>0,有時間遞減的趨勢。

- 若 b=0,效率不變。
- 若 b<0,有時間遞增的趨勢。
- b 為直線對 y 軸的截距,所以我們 可以根據實驗圖每個線段所對應的 截距。

最大效率的存在

- 觀察實驗數據圖,整體的直線為截 距 b>0,猜想整體的時間效率曲線 為遞減。
- 在傳輸時間的圖中,只有很小段的 區間為 b<0,因此時間效率曲線只 有幾段很小段的區間為遞增。
- 整體上不會觀察到明顯的遞增區 間。

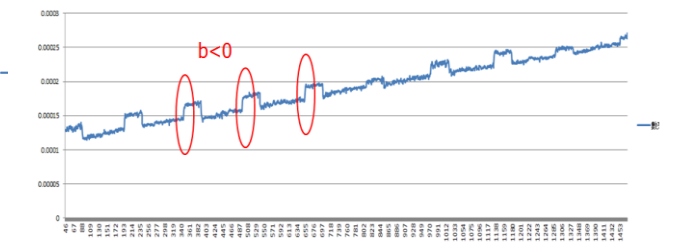

Figure 10 傳輸效率圖

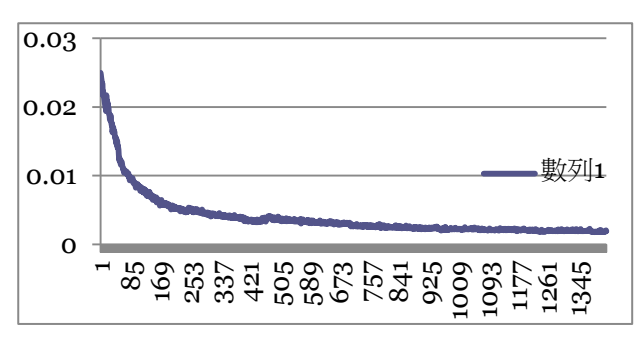

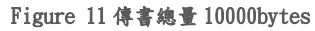

傳輸效率

- 先根據傳輸時間的數據圖,進行固 定總量,不同分割下的傳輸時間效 率的數學推導,預測整體會遞減, 還有遞增的區間少且短。
- 最後再實際做傳輸效率的實驗,與 預測的結果吻合。
- 以我們的結果,切割資料長度較長, 會有較佳的效率。

## **4.** 主要成果與評估

在 linux 系統下,做出影音播放系統, 會尋找當前路徑下的影音檔案,顯示其預 覽圖以供使用者選擇,並在下拉清單裡選 擇下一層路徑,也提供按鈕回到上一層路 經。選擇影音撥放後,有暫停、停止按鈕, 與音量調整和全螢幕功能。若實際將系統 裝置到車上, 預估要將介面改為觸控, 在 輸入的路徑選擇上,要出現螢幕小鍵盤給 使用者輸入。

在 linux 系統下,做出環景系統,在 電腦之間做網路傳輸,一部電腦利用 socket 傳輸四部影音來源,模擬車上看到 的前後左右情況,將每一幕畫面存成 jpg 並傳送,另一部電腦同樣以 socket 同時接 收四部影音,並做影像的梯形轉換再共同 顯示在一個畫面上。預想車上打左右方向 燈時,需要專注一邊的情況,我們設計出 按鍵盤的按鈕,可以切換成只顯示左或右 邊的影像。若實際將系統裝置到車上,要 將影像來源改為 camera,並做成影像串流 形式,而切換左右邊畫面的方法,要改為 以方向燈的信號觸發。

上述兩個系統,整合為同一介面,供 使用者選擇要使用影音系統或環景系統。 預估一樣要改為螢幕觸控。

建立網路溝通平台,在電腦與嵌入式 板子 DM6437 之間做網路傳輸,模擬未來 車上的乙太網路傳輸。使用的方式為利用 CCS 軟體,以 C 語言實現 socket, 將程式 運行的方式燒進板子以執行,在電腦端也 寫出對應的 C 程式實現 socket, 兩者做網 路傳輸控制。預估之後改為車電系統後, 電腦端的控制,全部要改為嵌入式系統執 行,而且為全時間自動反應,而不是以電 腦控制來開始執行。

網路平台建立後,以實驗進行三個問 題探討,一為最大傳輸長度,二為傳輸長 度與時間的關係,三為固定總量的傳輸效 率探討。

依序加大資料長度, 直到無法傳輸後, 可以找出最大傳輸資料長度為 1472。傳輸 各長度的資料並取平均,得到各長度下的 平均傳輸時間曲線圖。固定傳輸總量,每 次分割為某固定長度傳輸,測得所需的總 時間,得知傳輸效率圖。並以上個實驗的 數據做數學推導,預測的結果與實驗結果 符合,每次切割的長度越大,傳輸的效率 較佳。

三個實驗的結果,是單純的點對點傳 輸,在電腦與板子的情況下做出的結果, 在移到車上後是否也有相同的結果待確認, 但是實驗的方式會與我們的實驗方式相同, 透過此實驗方法再求得車上環境下的答 案。

## **5.** 結語與展望

透過結合影音系統與環景系統,我們 在 PC 上做出了一套模擬車電系統。 由實驗我們得到在嵌入式 DM6437 與 電腦的點對點傳輸中,一次傳輸越多 的資料量越有效率。 在未來我們想要做出影像縫合,取代

影像的疊加,以提高處理速度,並搭 配網路實驗的成果,將兩者結合,以 較佳效率達成目標。

建立此傳統乙太網路平台,可提供給 他人進行車載乙太網路的模擬。並且 在此模擬平台加上更多應用,在未來 車載乙太網路確立後,可以將更快速 的移植。

## **6.** 銘謝

感謝馬唯科技有限公司游謹憶先生提 供 DM6437 與 CCS 相關套件、範例專 案入門使用說明。

感謝陳永源教授、黃祥學長專題方向 的指導。

最後,感謝同組的夥伴,在我們這段 學習的過程中,面臨研究上的困難時, 能互相討論,並彼此教導與鼓勵。生 活上的互相幫忙與體諒,一起討論程 式、實驗數據,談天說地、互開玩笑 的這一年,無疑是大學最重要的一段 回憶,祝實驗室的所有夥伴心想事成、 身體健康。

# **7.** 參考文獻

[1] 李宜達 著,2011, "數位信號處 理之 DSP 程式設計",全華 [2] Rulph Chassaing、Donald Reay 合  $\ddot{\ddot{\mathbf{x}}}$ , 2008, "Digital Signal Processing" and Applications with the TMS320C6713 and TMS320C6416 DSK", WILEY-INTERSCIENCE [3] Rulph Chassaing 著, 2002, "DSP Applications Using C and the TMS320C6x DSK, WILEY-INTERSCIENCE [4] DSP Development Systems 合著, 2007,"TMS320DM6437 Evalution Module", TEXAS INSTRUMENTS [5] MCU&DSP 合著,2013, "多媒體 影像DM643x處理開發平台",MAWEI **TECHNOLOGY** [6] MCU&DSP 合著,2013, "多媒體 影像 DM643x 處理開發平台暨數位百 萬像素攝影機模組",MAWEI TECHNOLOGY